# Preparing For Taking the Microsoft 77-887 Exam Questions?

When you are arranging to take the **Microsoft Office Specialist 2010 77-887** Exam Dumps, then you need to get the Microsoft Word 2010 Expert <u>77-887</u> Questions in the PassitCertify. The verified 77-887 PDF Dumps Questions will be proved as the ultimate asset for the 77-887 New Questions preparation.

As we all know that passing the 77-887 Exam will help you in having the perfect position inside the firm. As well as the price within the enhances of **Microsoft Word 2010 Expert 77-887** Certified professionals is actually a plus point for you personally. As with the Microsoft Office Specialist 2010 77-887 Exam Dumps you will be able to acquire your profession to prime.

### **About Microsoft 77-887 Exam Certification Details:**

#### Vendor: Microsoft

- Exam Code: 77-887
- Certification Name: Microsoft Office Specialist 2010
- Exam Name: Microsoft Word 2010 Expert
- Number of Questions: 90
- Promo Code For Microsoft 77-887 Dumps: SAVE35
- Exam Language: English
- Exam Duration: 90 mint
- Exam Format: MCQs

## Passitcertify

# BIG SURPRISE Get 35% Discount with passitcertify for your instant success

TRY FREE DEMO www.passitcertify.com

# **Microsoft 77-887 Exam Questions - Topmost Source for Preparation**

As the 77-887 Exam is definitely the topmost certification exam to pass the Microsoft Word 2010 Expert 77-887 Exam Dumps you'll have to get the topmost supply for preparation plus the **Microsoft Office Specialist 2010 77-887** Exam can also fulfill this demand. As the 77-887 PDF Dumps Questions presented by the **PassitCertify** has been an exceptional source for the preparation because it has a passing score of almost 100%. Each and every query in the 77-887 Braindumps PDF Questions give you the right insight. You may see this for yourself as you will be in a position to download the demo of the **Microsoft Word 2010 Expert 77-887** Braindumps PDF Questions.

#### Practice for 77-887 New Exam Questions with Microsoft 77-887 PDF Dumps

If you ever wish to practice for the **Microsoft Word 2010 Expert 77-887** New Exam Dumps Questions, then you can do so with the support from the Microsoft Office Specialist 2010 77-887 PDF Dumps. This 77-887 Practice Test may also be used as a self-assessment tool. You may also get to understand the genuine **Microsoft Office Specialist 2010 77-887** Exam using the assist with the exam ode PDF Dumps as this 77-887 Exam Dumps Questions adhere to precisely the same interface as from the Microsoft Word 2010 Expert 77-887 Exam.

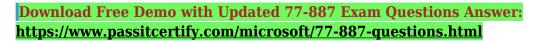

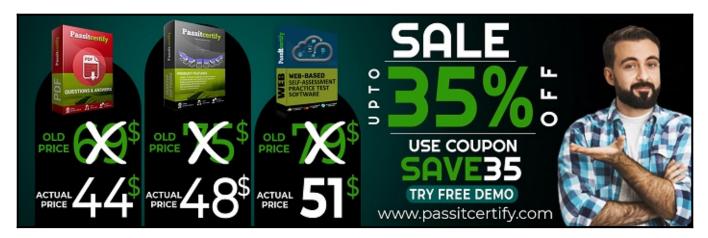

#### Fear the Failure within the Microsoft 77-887 Exam Questions?

For anybody who is the one particular who fears the failure inside the **Microsoft Office Specialist 2010 77-887** Exam Dumps Questions, then you need to not just as with 77-887 Exam Preparation components you will be able to have the 100% passing guarantee around the 77-887 Braindumps Questions. You can also verify the testimonials with the Microsoft Word 2010 Expert 77-887 Exam Dumps exactly where <u>Microsoft Office Specialist 2010 Exam</u> have shared their knowledge with the 77-887 Dumps Questions. You can also get the 77-887 Exam PDF Dumps with 90 days' free updates tends to make you capable to help keep updated using the happenings within the **Microsoft Word 2010 Expert 77-887** Exam domain.

https://www.passitcertify.com/

#### **Question No. 1**

You are preparing a document in Microsoft Word 2010. The document is explaining the marketing details of the company. You have added the perspective cover page to the document. Now you want to replace the cover page with another built-in cover page. However, you cannot replace the cover page with a design from the Microsoft Word 2010 Cover Page Gallery. Which of the following is the main cause of the issue?

- A. You have inserted another cover page in the document.
- **B.** You are viewing the document in the Web layout view.
- C. You have deleted the existing cover page.
- **D.** You have created the cover page in an earlier version of Word.

#### Answer: D

#### **Question No. 2**

Sam works as a marketing executive for TechPerfect Inc. He types a letter to send it to fifty persons. He has to prepare an envelope to send the mail to each person. What will Sam do to accomplish the task?

- A. Use a template.
- **B.** Use building blocks.
- C. Use Mail Merge.
- **D.** Prepare individual envelopes.

#### Answer: C

#### **Question No. 3**

You are preparing a document in Microsoft Word 2010. The document is explaining the concept of mathematical series. You have inserted the following equation to the document:

$$\frac{-b\pm\sqrt{b^2-4ac}}{2a}$$

Now you want to save this equation as a building block to the gallery of equations under the general category and it will insert content in its own page. Perform the required actions in the following dialog box to save this equation to the gallery.

| Create New        | Building Block      | ? X   |
|-------------------|---------------------|-------|
| <u>N</u> ame:     | (-b±√(b^2-4ac))/2a  |       |
| <u>G</u> allery:  | Bibliographies      | •     |
| <u>C</u> ategory: | Built-In            | •     |
| Description:      |                     |       |
| <u>S</u> ave in:  | Normal              | •     |
| Options:          | Insert content only | •     |
|                   | ок с                | ancel |

• A. Option

| _ |  |
|---|--|
| ~ |  |
| ~ |  |
|   |  |

• B. Option

×

#### Answer: A

#### **Question No. 4**

You work as an Office Assistant for company Inc. You have created a form in Word 2010. While reviewing the form, you want to remove some fields from it. Which of the following actions will you take to accomplish the task?

- A. Click the field and press the Delete button on the Developer tab.
- **B.** Click the field and press the Del button.
- C. Click the field and press the Backspace button.
- **D.** Double-click the field and press the Del button.

#### Answer: D

#### **Question No. 5**

You work as an Office Assistant for company. You are creating a Word document in Word 2010. In the document, you select a word or a phrase and then apply Heading 1. The text that you selected is formatted with the text characteristics of the Heading 1 style, but none of the paragraph characteristics are applied. Which of the following styles will you use to apply the paragraph characteristics to the word or phrase?

- A. WordArt styles
- B. Linked styles
- C. Character styles
- **D.** SmartArt styles

#### Answer: B

# Thank You for Trying the 77-887 PDF Demo...

## "To Try Our 77-887 Practice Exam Software Visit URL Below"

https://www.passitcertify.com/microsoft/77-887-questions.html

Start Your Microsoft 77-887 Exam Preparation

## [Limited Time 35% Discount Offer] Use Coupon "SAVE35" for a special 35% discount on your purchase.

**Test Your 77-887 Preparation with Actual Exam Questions.** 

https://www.passitcertify.com/